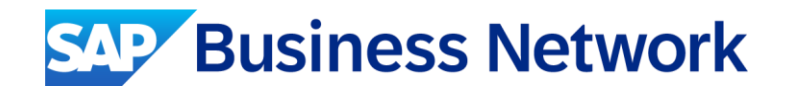

## Corteva Agriscience Supplier Functional **Training**

Public

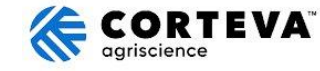

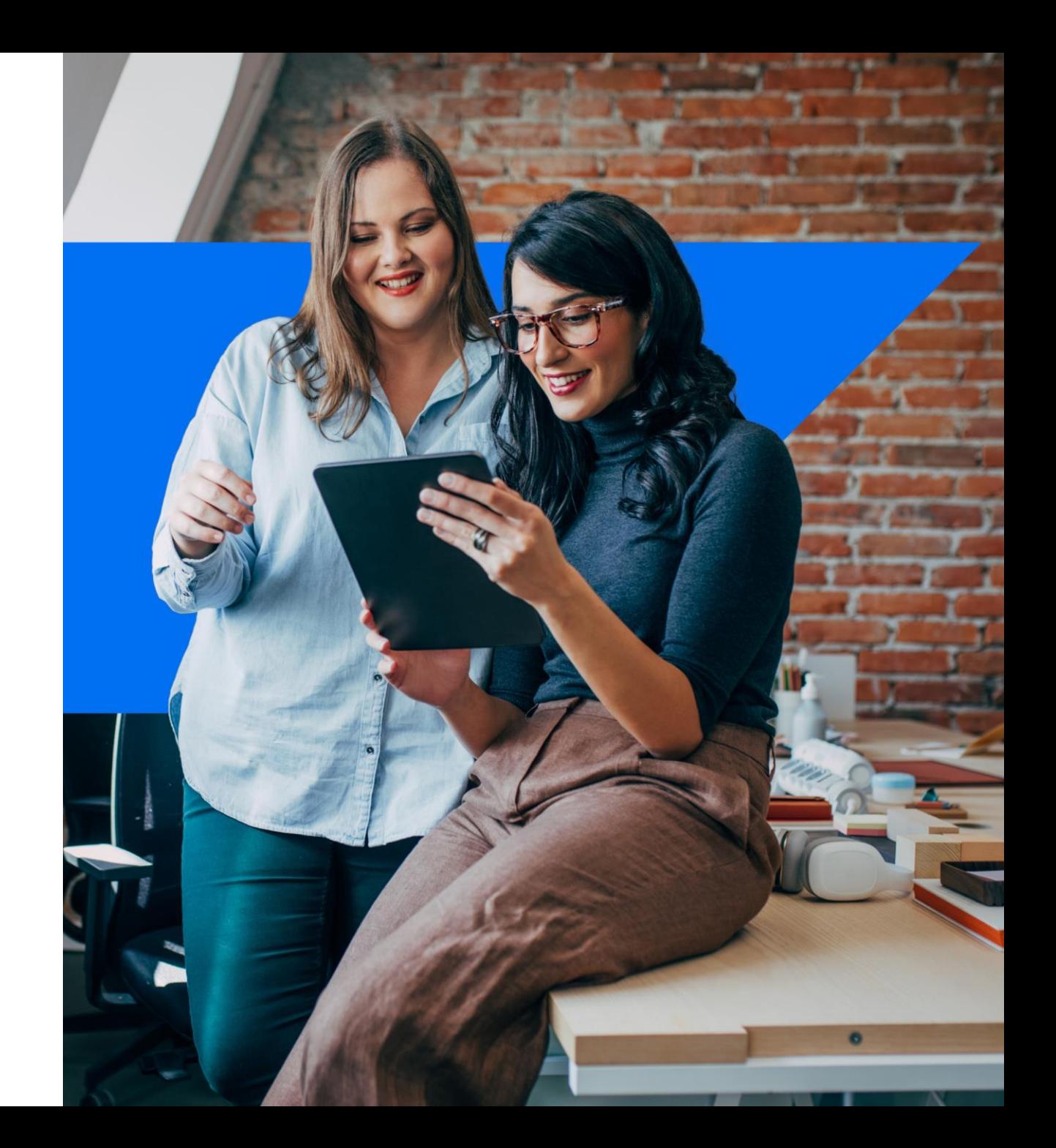

### Agenda

- **Corteva Agriscience Specifications**
- **System Demonstration** 
	- **Account Overview & Configuration**
	- **Transactional Process**
- Support Options & Contact

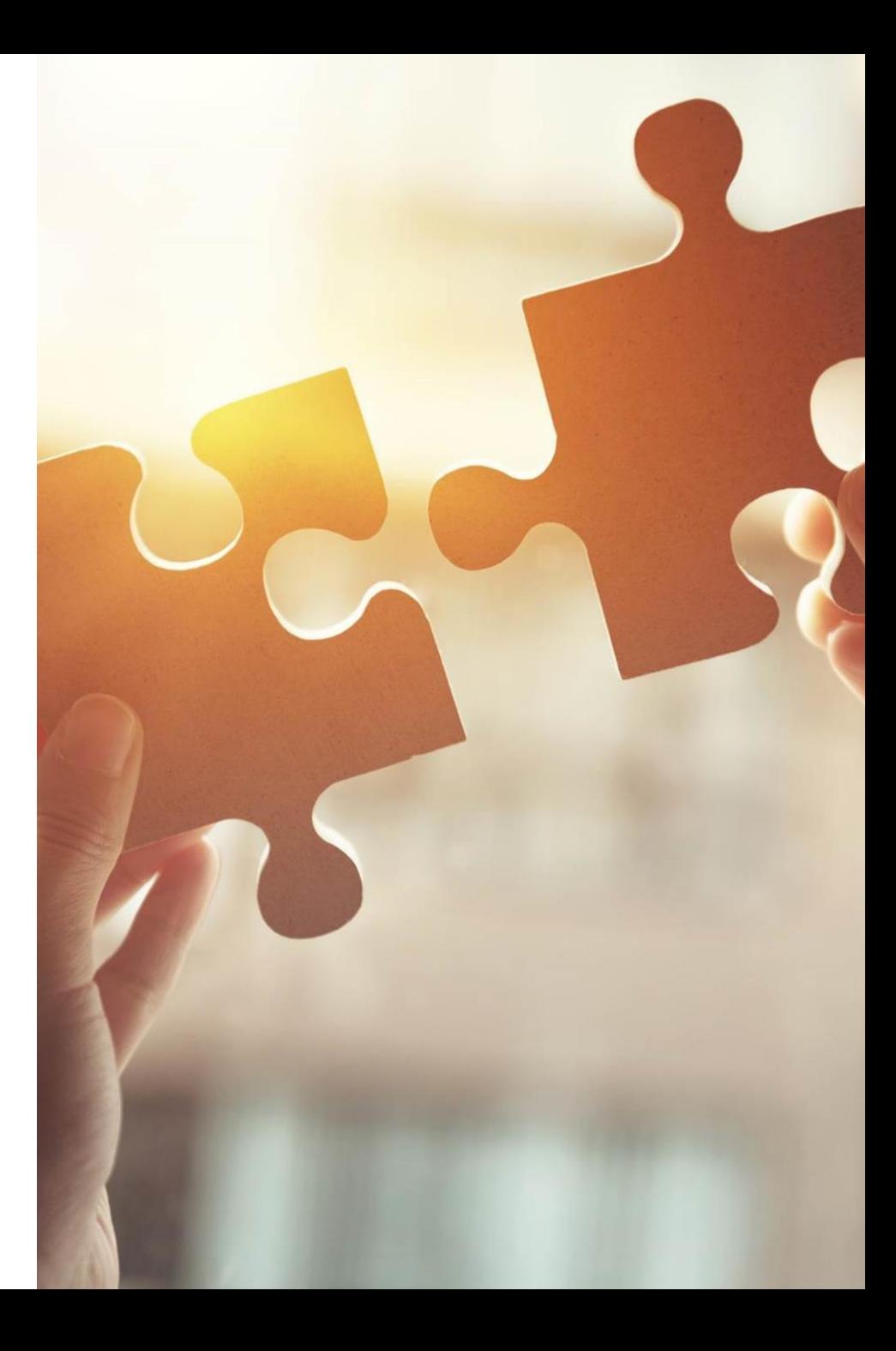

#### Corteva Agriscience Project Specifics Document Scope

In Scope for Corteva Agriscience with SAP Business Network:

- Purchase Orders
- Order Confirmations
- Ship Notices

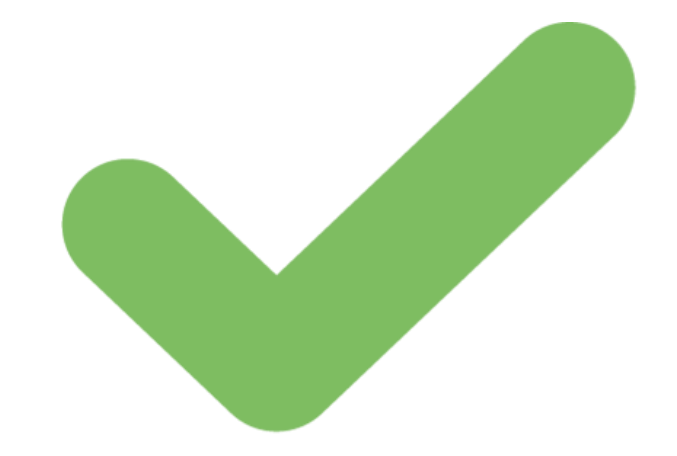

### System Demonstration

#### Account Overview and Configurations

- **E** Account Overview
- **Configure Notifications**
- **· Help Center Tour**

#### Corteva Agriscience Transactional Process

- Purchase Order
- Order Confirmation
- **Advanced Ship Notice**

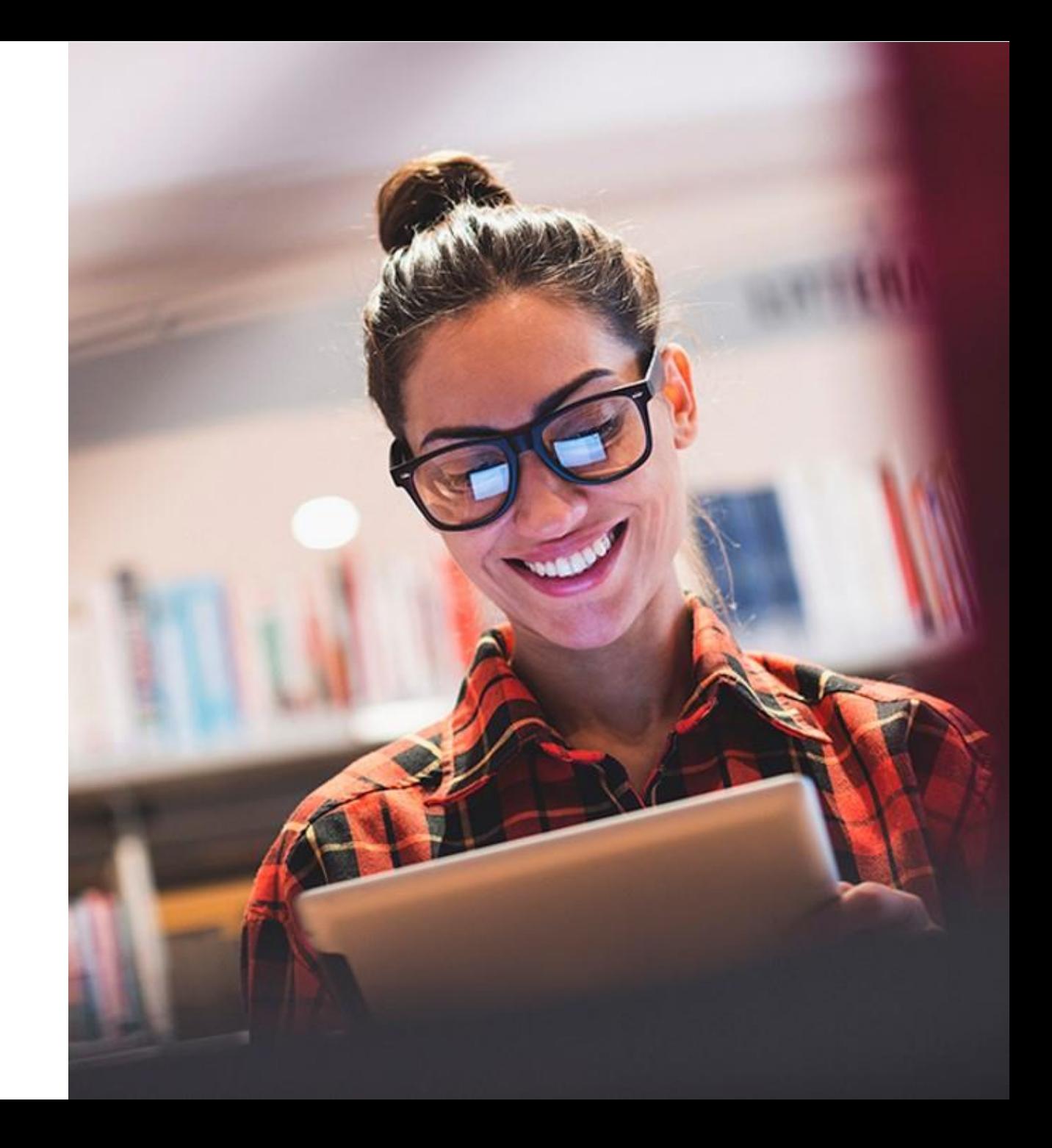

#### Account Homepage Overview Help Center O ES Account Menu **SAP** Business Network > Enterprise Account Quick Access Home Enablement Workbench Orders  $\sim$ Fulfillment  $\sim$ Invoices ~ Payments v Catalogs Reports  $\sim$ Messages Scientific Tabs & Document My Account Orders and Releases  $\checkmark$ All customers  $\vee$  Exact match  $\checkmark$ Order number **Search** Link User IDs CORVA Contact Administrator Getting started<sup>O</sup> Overview Switch Account  $\rightarrow$ ACCOUNT SETTINGS .8 13 271 300 **Customer Relationships** Switch to Test Account Users **Enablement Tasks** Orders to invoice Scientific New orders Changed orders **Notifications** Last 90 days Last 90 days Last 90 days ANID: ANO1 Account Hierarchy Platinum Application Subscriptions Company Profile My widgets 696 Customize All customers V **Account Registration** Service Subscriptions Settings MenuPurchase orders Invoice aging Application gateway NETWORK SETTINGS Last 3 months V  $\,$ Settings **Electronic Order Routing Support Center** €569 K €467 K Back to Classic View **Electronic Invoice Routing** Logout **Accelerated Payments** €300K €250K €250K €200K Remittances €200K €150K Data Deletion Criteria €150K €100K **Network Notifications** €100K €50K €50K Audit Logs

#### Account Overview (Brief)

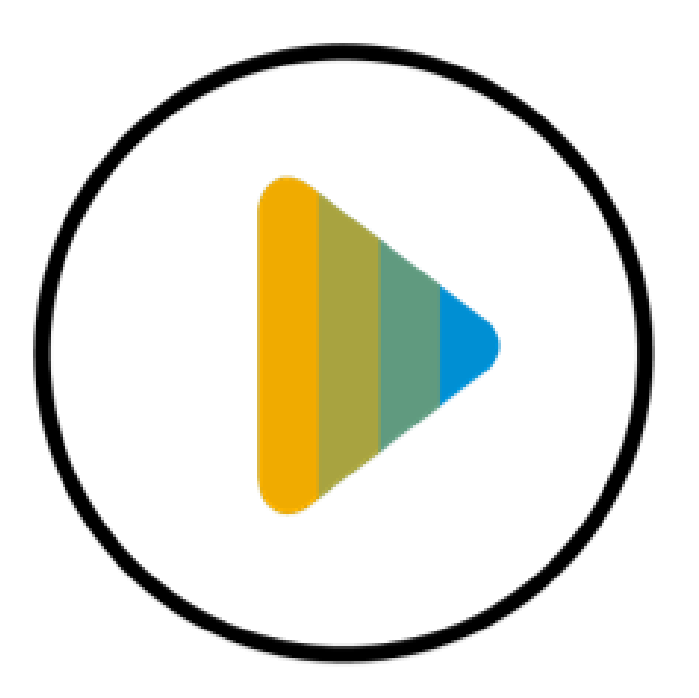

[L](https://sapvideoa35699dc5.hana.ondemand.com/?entry_id=1_mr3qsol8)earn how to configure the main sections of your SAP Business Network account in order to transact with your customer.

### Configure Routing Notifications (Purchase Orders)

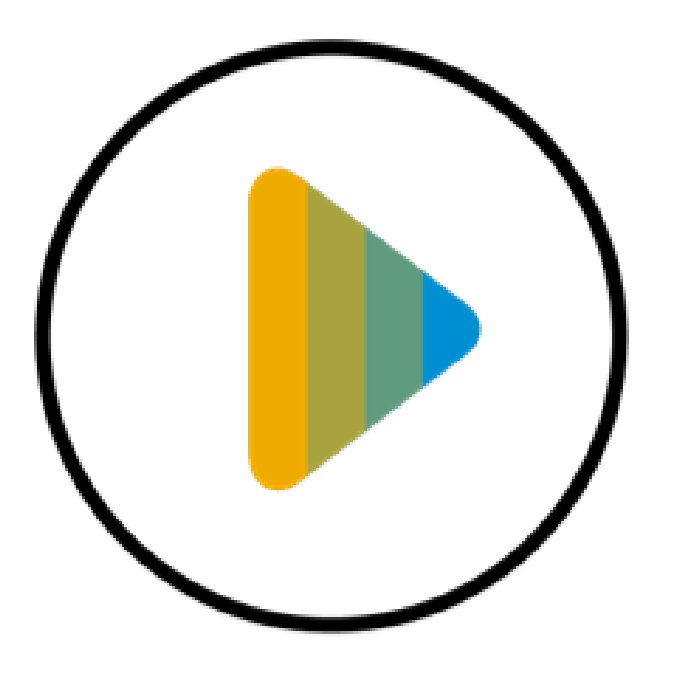

Learn how to configure your SAP Business [N](https://cdnapisec.kaltura.com/html5/html5lib/v2.86/mwEmbedFrame.php/p/1921661/uiconf_id/31736811?wid=_1921661&iframeembed=true&playerId=kaltura_player_1507216725&flashvars%5bstreamerType%5d=auto&flashvars%5bplaylistAPI.kpl0Id%5d=1_2p38gnxh)etwork account to receive essential notifications about your purchase orders.

#### User Creation

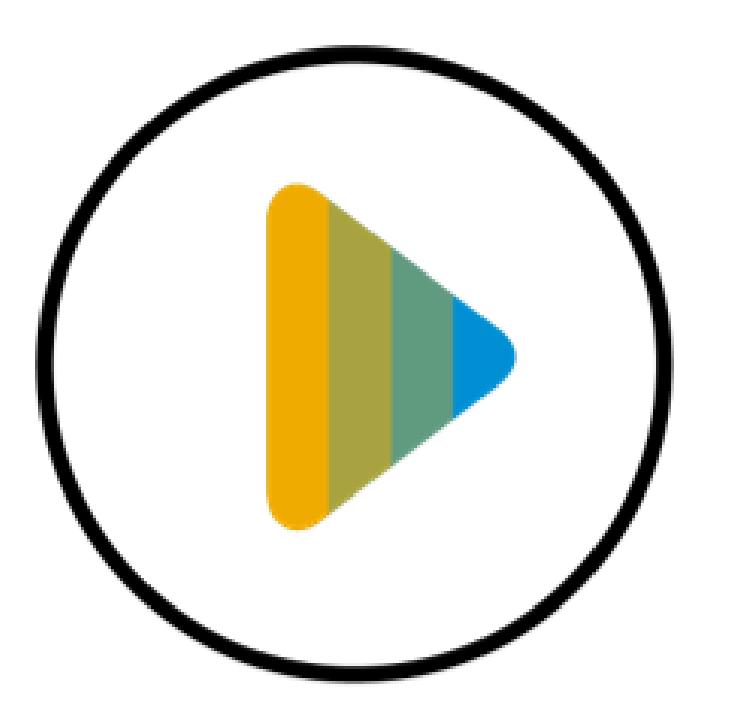

[Le](https://sapvideoa35699dc5.hana.ondemand.com/?entry_id=1_vbie452g)arn how to create new users to help manage your SAP Business Network account.

#### Create an Order Confirmation (Header Level)

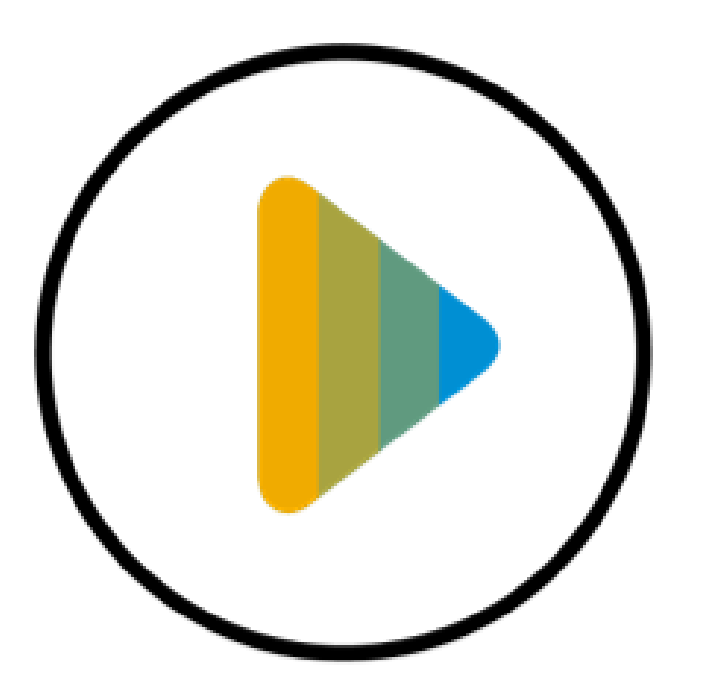

[Lear](https://sapvideoa35699dc5.hana.ondemand.com/?entry_id=1_5xsq3lzh)n how to process an order confirmation at the header level.

#### Create Order Confirmation (Line-Item Level)

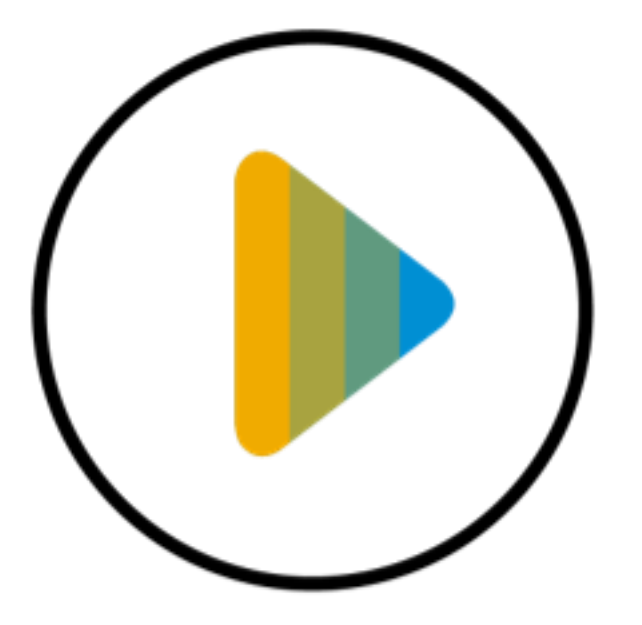

[L](https://sapvideoa35699dc5.hana.ondemand.com/?entry_id=1_1drfpxrj)earn how to process an order confirmation at the line-item level.

#### Create a Ship Notice

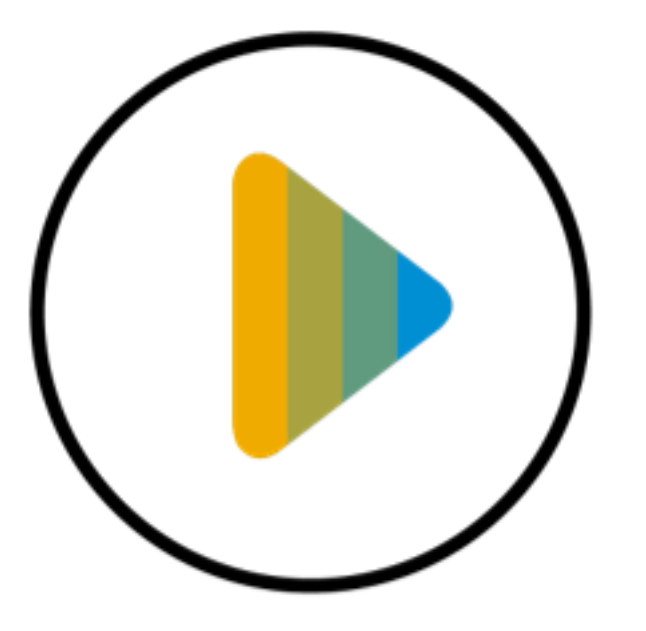

[Le](https://sapvideoa35699dc5.hana.ondemand.com/?entry_id=1_tdnpz6d4)arn how to create a ship notice in SAP Business Network.

#### Forgot Username and Password

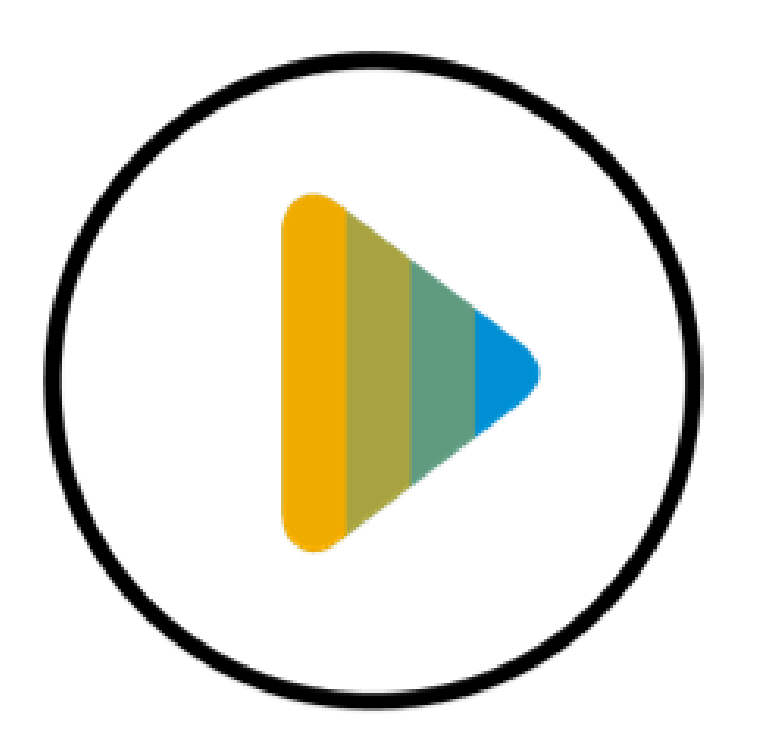

[Lear](https://sapvideo.cfapps.eu10-004.hana.ondemand.com/?entry_id=1_u00bvw26)n how to retrieve your username, and reset your password on the SAP Business Network.

#### Help Center and Customer Support

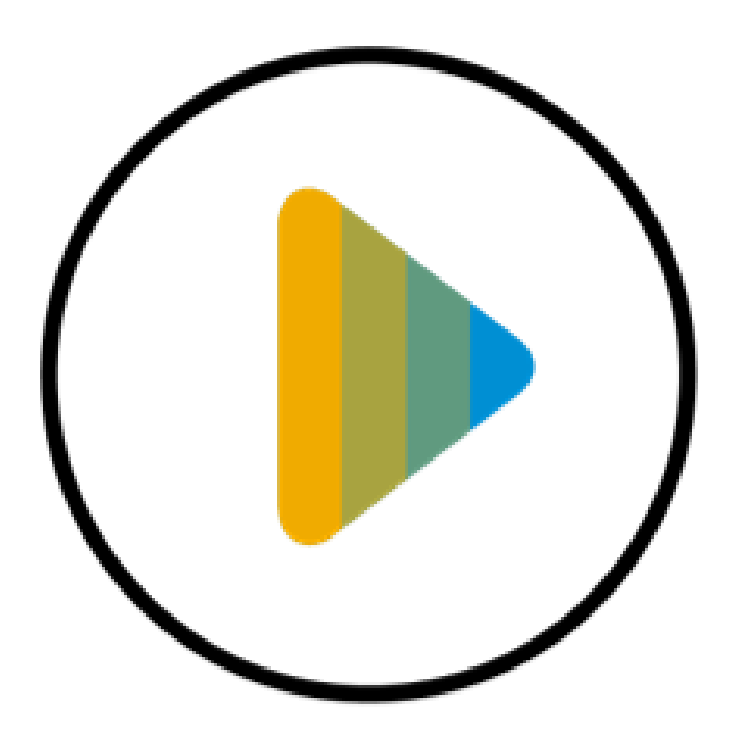

[Lea](https://sapvideoa35699dc5.hana.ondemand.com/?entry_id=1_i0jdz1v8)rn how to search for solutions in Help Center and contact customer support.

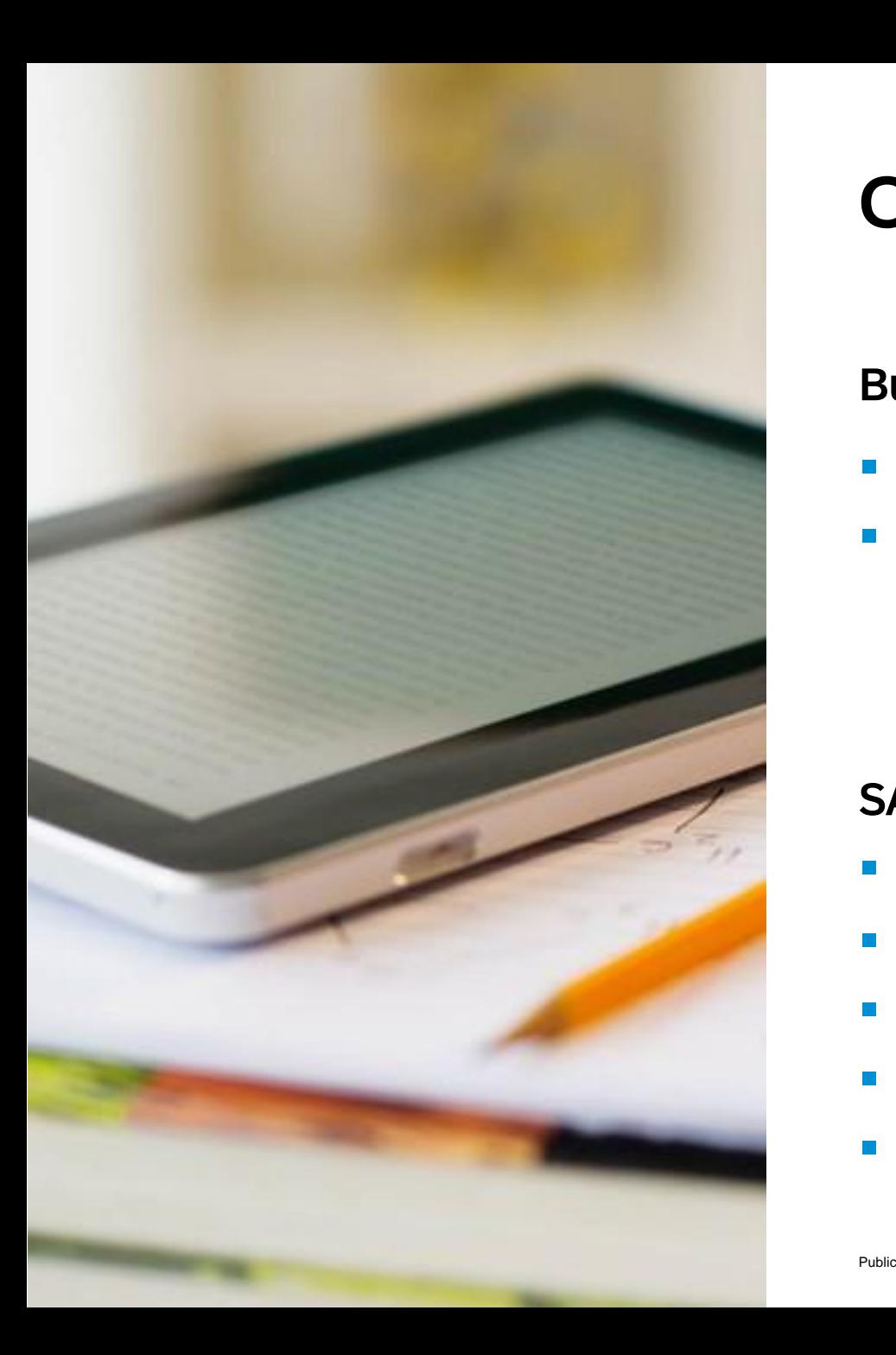

### Contact & Support

#### Business Related Questions:

- [supplier\\_enablement\\_latam@corteva.com](mailto:supplier_enablement_latam@corteva.com)
- **Examplem Information Portal** Information tailored for your customers program

#### SAP Business Network Related Questions:

- Help Center access via account or [click here](https://support.ariba.com/Help_Center/help)
- **Example 3 [Standard Account Specific Documentation](https://support.ariba.com/item/view/183459)**
- **[SAP Business Network Supplier Training Page](https://support.ariba.com/Adapt/Ariba_Network_Supplier_Training/)**
- **[Supplier Release Readiness Portal](https://support.ariba.com/item/view/140688_en?min=0&toolbars=1&gutter=1&popwin=0&footer=1)**
- [Live webinars with Q&A](https://support.ariba.com/item/view/204891)

# Thank you!

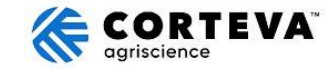

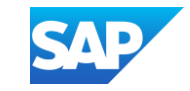